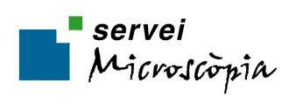

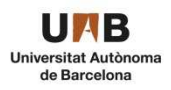

## **ACCOUNT CREATION REQUEST**

First of all, click on next PPMS link:

https://ppms.eu/uab

Click on account creation request:

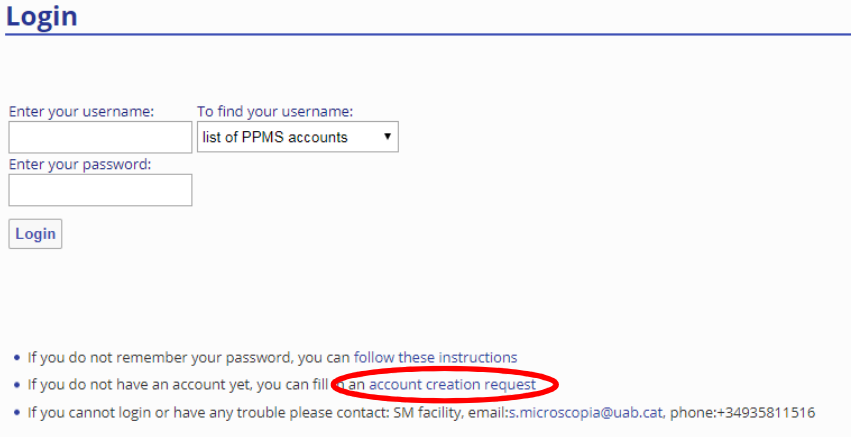

Select if you are an internal or external user of UAB:

Please choose one of the following options:

- $\bullet$  Your institution is Universitat Autonoma de Barcelona  $\rightarrow$  Internal Users
- $\bullet$  Your institution is NOT Universitat Autonoma de Barcelona  $\rightarrow$  External Users

## *INTERNAL USERS:*

1. Fill in your personal details

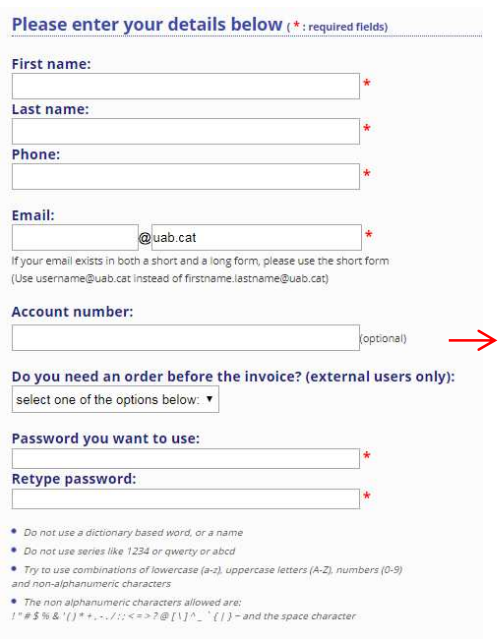

Centre Gestor + Centre de Cost, **ONLY** if you have a different account from the IP Group.

2. Select your group from the list:

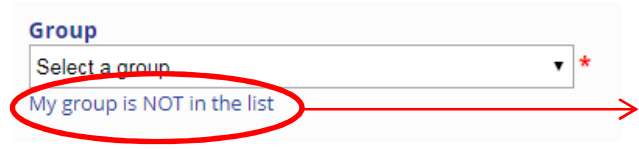

If not, click here to create a new group

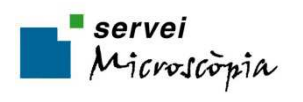

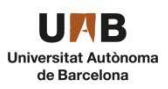

3. Fill in **all** your group details:

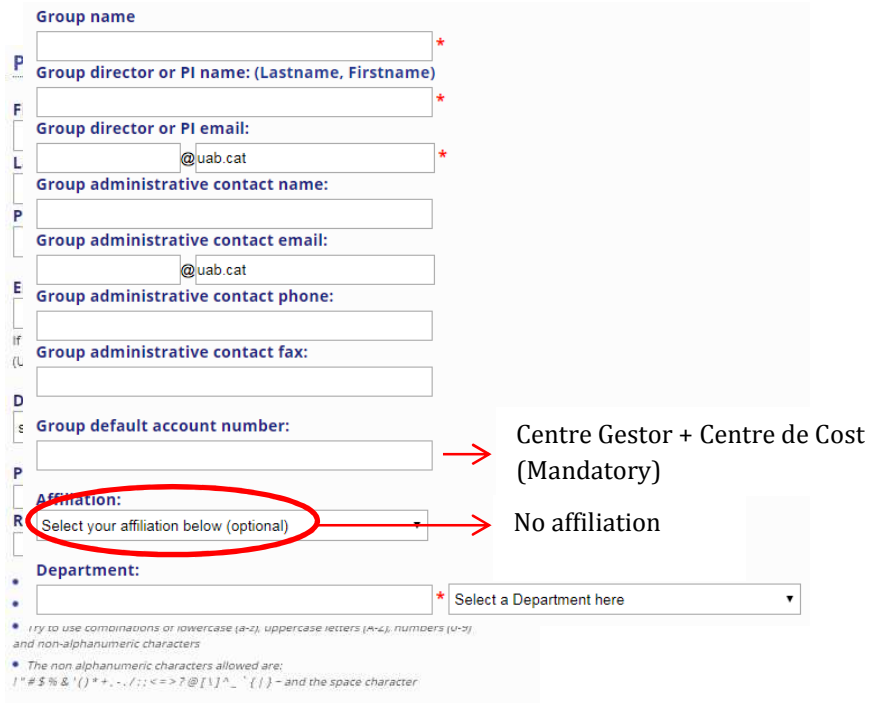

## *EXTERNAL USERS:*

1. Fill in your personal details

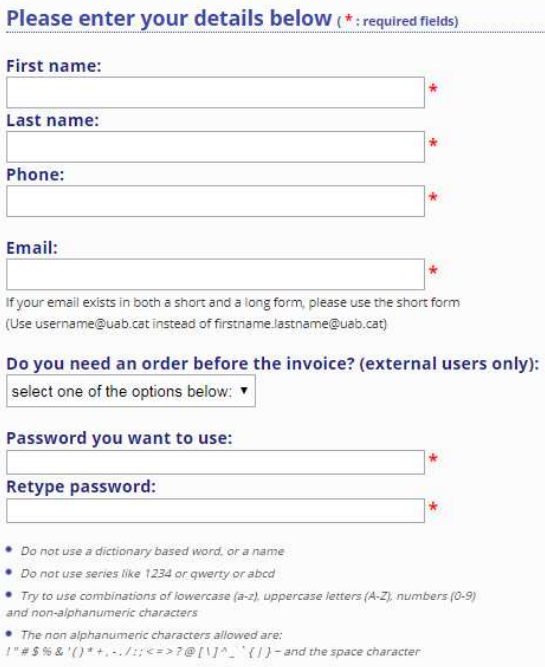

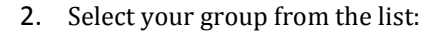

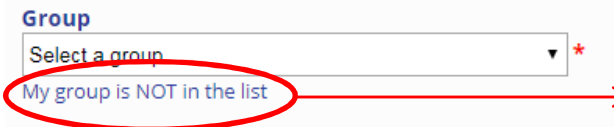

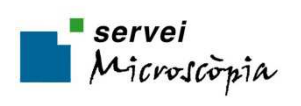

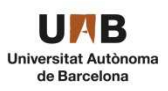

3. Fill in **all** your group details:

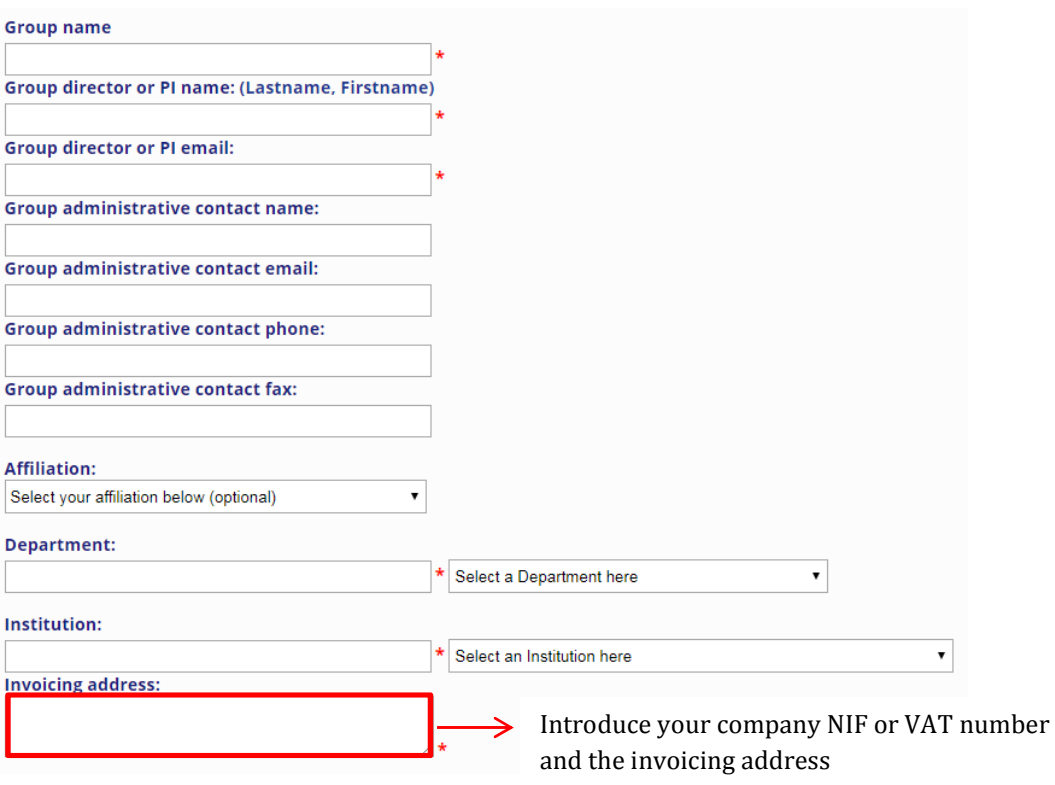